## VADEMECUM CAMBIO PASSWORD MAIL

Aprire un browser (es. internet explorer, chrome, firefox) andare su "webmail.aruba.it"

Nella schermata principale compilare i campi con il proprio indirizzo mail @ordavvsa.it e la relativa password, quindi cliccare su accedi

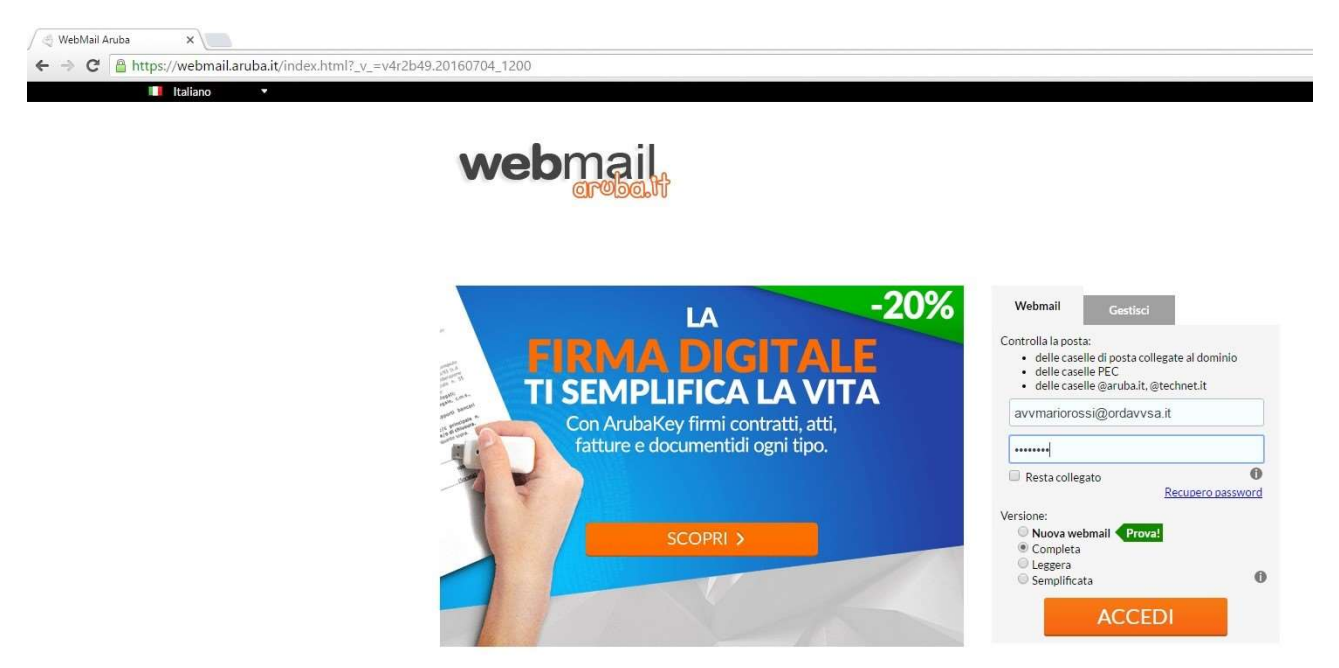

## Nella schermata successiva cliccare su opzioni

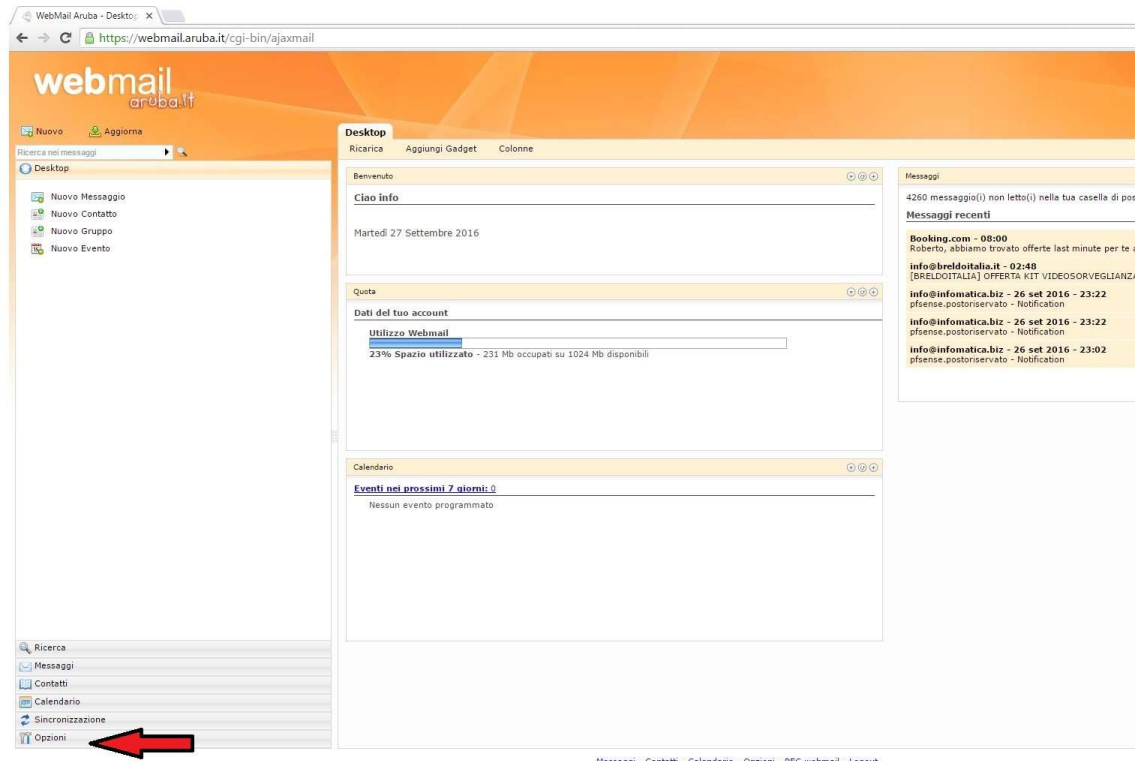

Messaggi - <u>Contatti</u> - <u>Calendario - Opzioni</u> - <u>PEC webmail - Logout</u><br>Copyright © 2016 - Aruba S.p.A. - tutti i diritti riservati

## Quindi su password

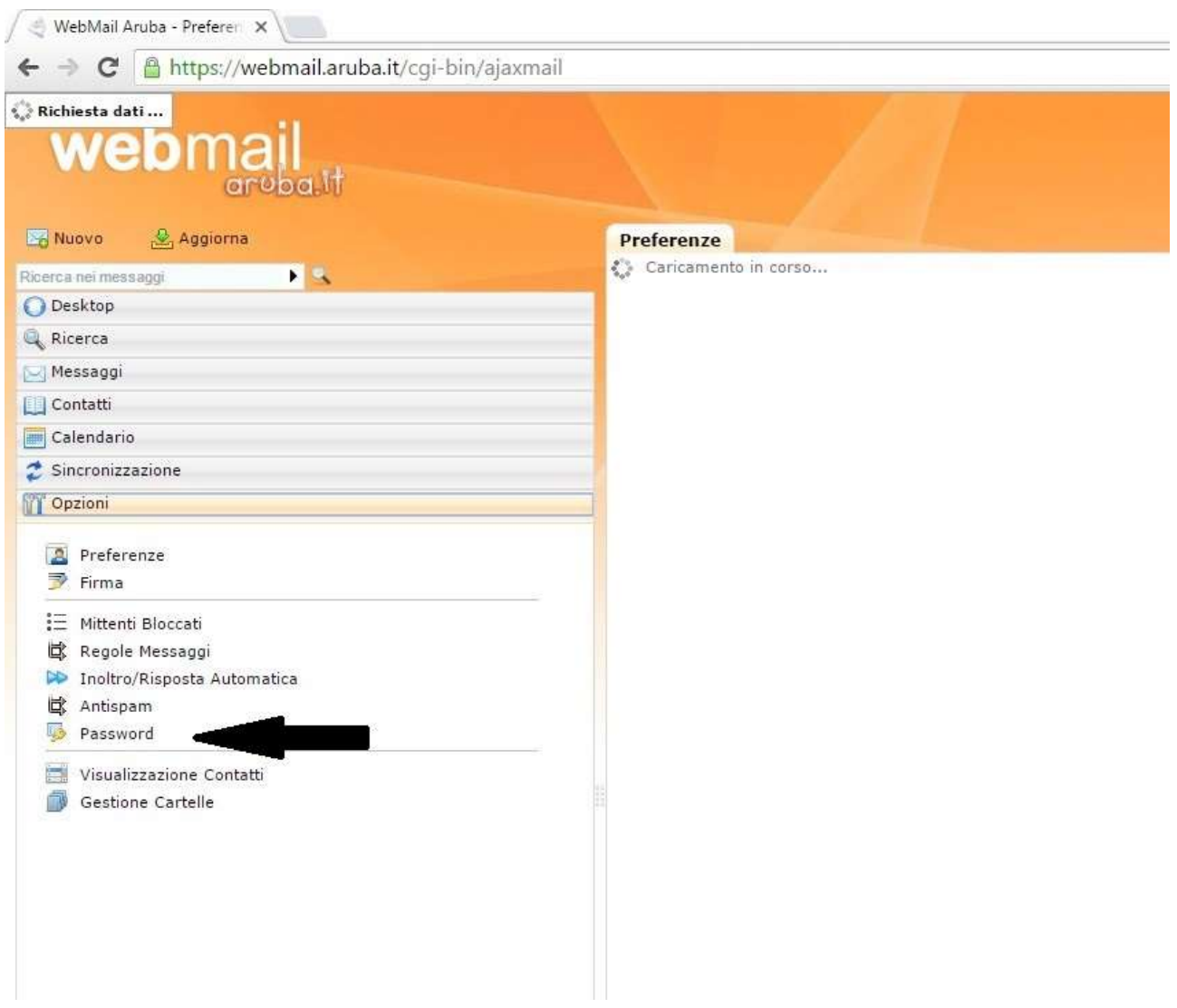

## Quindi compilare i campi indicati e cliccare salva per concludere l'operazione

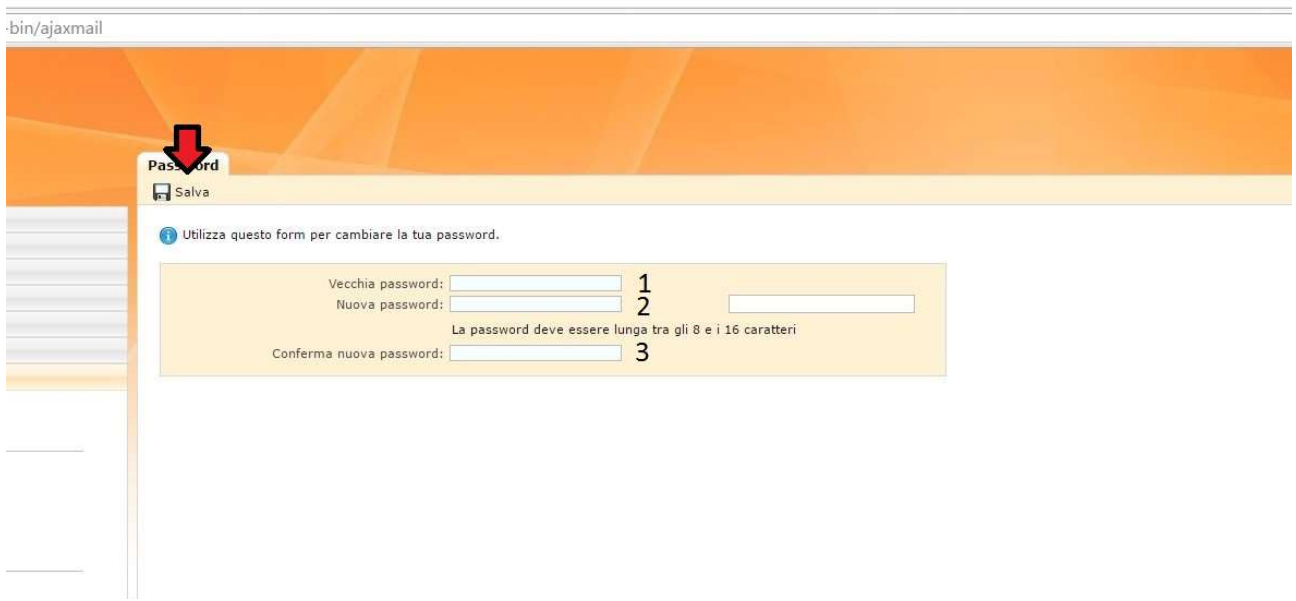